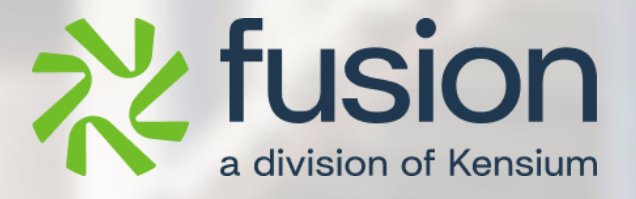

# <span id="page-0-0"></span>**Release Notes**

#### Kensium Commerce Framework

By Documentation Team

February, 2024

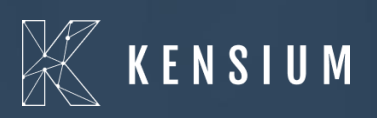

© 2023 Kensium Solutions LLC

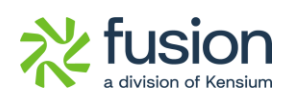

#### **Table of Contents**

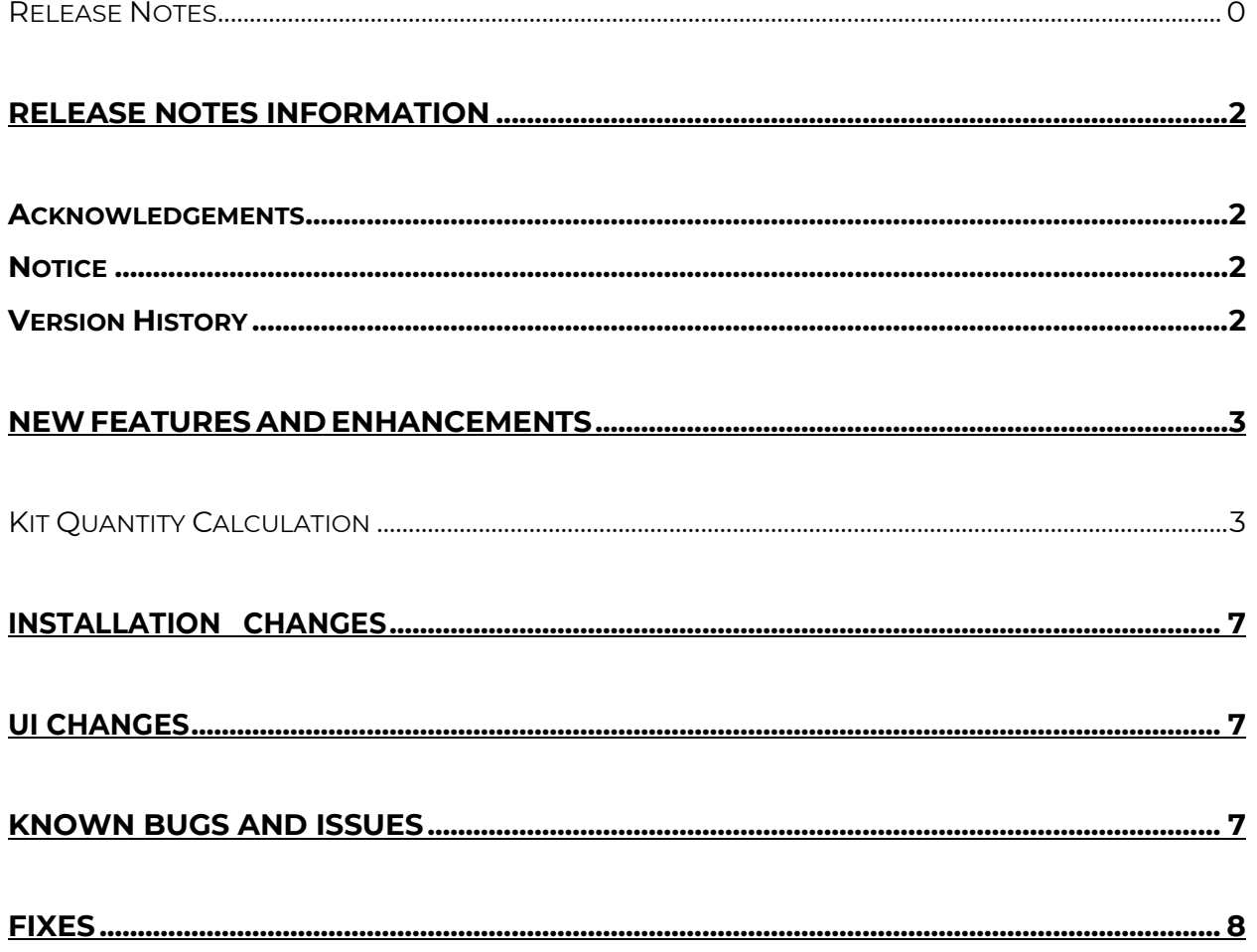

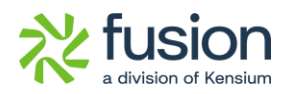

# <span id="page-2-0"></span>**Release Notes Information**

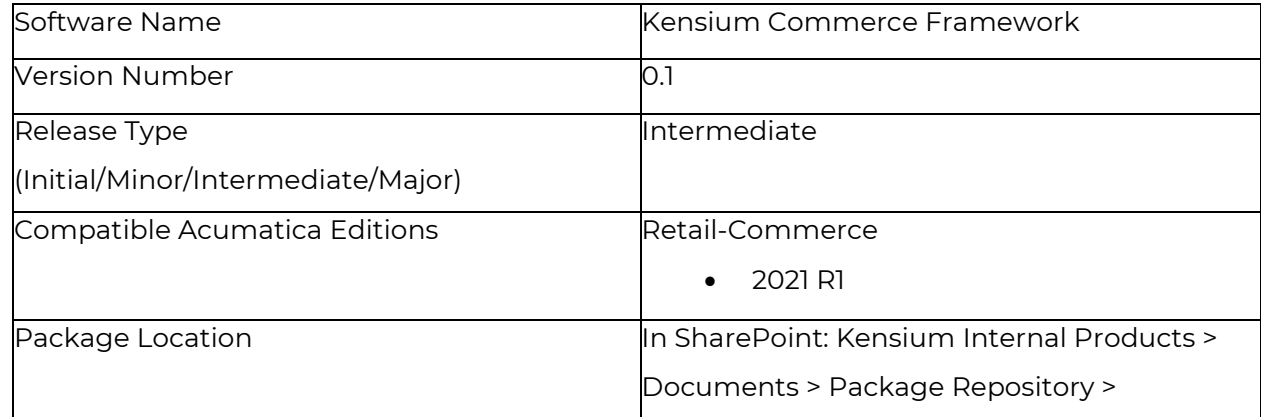

#### <span id="page-2-1"></span>**Acknowledgements**

Acumatica 2021 R1, R2, and Acumatica Commerce Edition are registered trademarks of Acumatica Inc. All Rights Reserved

Braintree is a service of PayPal. All Rights Reserved.

### <span id="page-2-2"></span>**Notice**

The information contained in this document is subject to change without notice.

Kensium Solutions LLC shall not be liable for any errors or for incidental or illegal acts in connection with the use of these release notes.

Reproduction, adaptation, or translation of this document is prohibited without prior written permission of Kensium Solutions, except as allowed under copyright laws. All Rights Reserved.

### <span id="page-2-3"></span>**Version History**

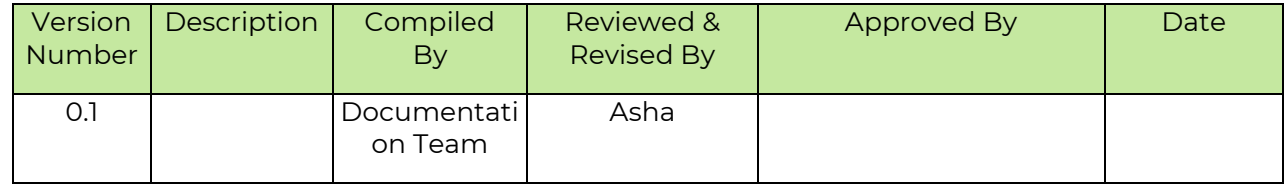

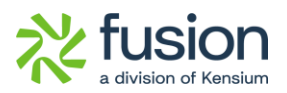

## <span id="page-3-0"></span>**New Features and Enhancements**

#### <span id="page-3-1"></span>**Kit Quantity Calculation**

A new feature **[Quantity Sync Preferences]** has been introduced under **[Inventory], which** syncs kit inventory from ACUMATICA to the webbook.

• To Access this, navigate to the left sidebar of Acumatica, and select **[Commerce Connector]** and click **[Connector Configuration].**

| <b>Q</b> Acumatica                        | $\alpha$<br>$\circlearrowright$<br>Search                      |                                                 |                                                                    | Revision Two Products<br>Products Wholesale | 4/18/2024<br>$\checkmark$<br>12:22 AM | $\odot$          | $2$ ad   |
|-------------------------------------------|----------------------------------------------------------------|-------------------------------------------------|--------------------------------------------------------------------|---------------------------------------------|---------------------------------------|------------------|----------|
| $\overrightarrow{\bm{\lambda}}$ Favorites | <b>Commerce Connector</b>                                      |                                                 |                                                                    |                                             |                                       | 4<br><u>୍</u> ବି | $\times$ |
| ල<br>Data Views                           | Configuration                                                  | <b>APIs</b>                                     | <b>Real Time-Processes</b>                                         | <b>Batch Processes</b>                      |                                       |                  |          |
| <b>Time and Expenses</b><br>$\sigma$      | <b>Common Configuration</b><br><b>Connector Configurations</b> | <b>Product Schema</b><br><b>Category Schema</b> | <b>Master Data Sync</b><br>Product                                 | <b>Master Data</b><br>Product               |                                       |                  |          |
| 氚<br>Finance                              | Initialization<br><b>Refresh Token</b>                         | <b>Customer Schema</b><br><b>Product Data</b>   | <b>Template Items</b><br><b>Kit Items</b>                          | Category<br>Customer                        |                                       |                  |          |
| S<br><b>Banking</b>                       | <b>Substitute Lists</b>                                        | <b>Category Data</b>                            | Pricing                                                            | <b>Sales Order</b>                          |                                       |                  |          |
| $\Theta$<br>Payables                      | Schema Management<br>Product                                   | <b>Customer Data</b><br><b>Order Data</b>       | Inventory<br><b>Sales Prices</b>                                   | Shipment<br>Invoice                         |                                       |                  |          |
| $\left( +\right)$<br>Receivables          | Category<br><b>Customer</b>                                    |                                                 | Category<br>Customer                                               | Report<br>Logs                              |                                       |                  |          |
| $\mathscr{O}$<br><b>Sales Orders</b>      |                                                                |                                                 | <b>Customer Contact</b><br><b>Customer Locations</b>               | Other                                       |                                       |                  |          |
| $\Box$ Purchases                          |                                                                |                                                 | Order                                                              | <b>UpdatePrimaryLocation</b>                |                                       |                  |          |
| <b>Lab</b> Inventory                      |                                                                |                                                 | <b>Order Status</b><br><b>Shipment</b>                             |                                             |                                       |                  |          |
| <b>Dashboards</b><br>$\circledcirc$       |                                                                |                                                 | Invoice<br><b>Entitiy Delete Action</b>                            |                                             |                                       |                  |          |
| Commerce Connec<br>Ø                      |                                                                |                                                 | <b>Clear Logs</b>                                                  |                                             |                                       |                  |          |
| Gamma<br>$\cdots$                         |                                                                |                                                 | <b>Import Entities</b><br><b>Update Kit Qty</b><br>Import Entition |                                             |                                       |                  |          |

*Figure: Connector Configuration*

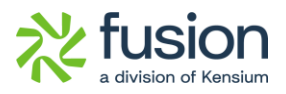

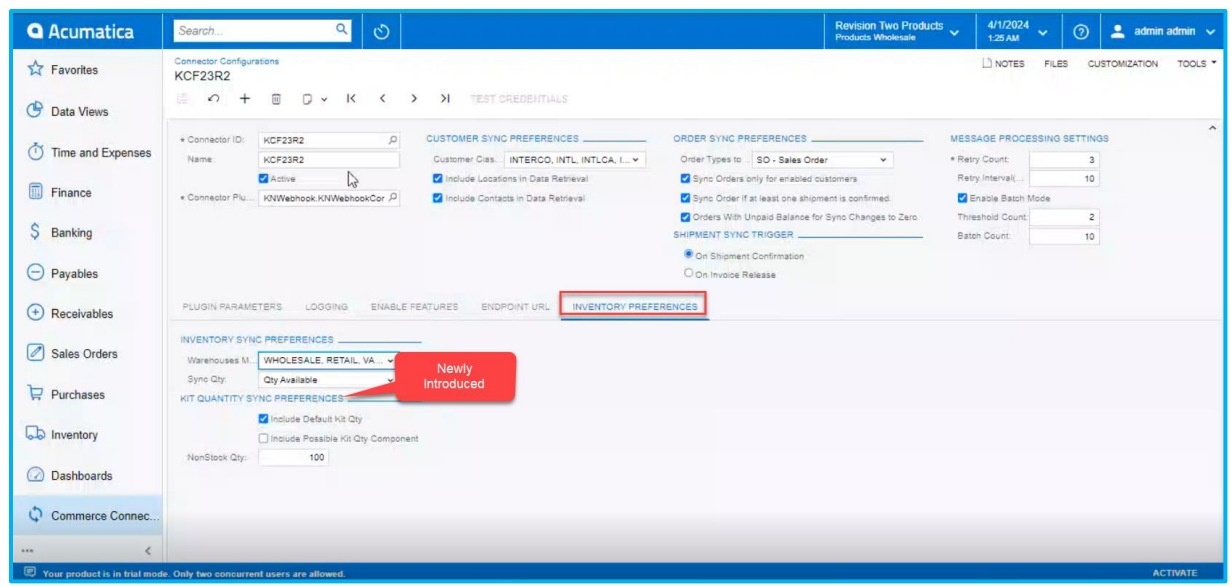

*Figure: Connector Configuration*

• If you enable the **[Default Kit Qty quantity]** checkbox, only the parent quantity will sync to the Webbook from Acumatica.

| <b>Q</b> Acumatica                              | $\alpha$<br>$\circ$<br>Search                                                                                                    | Revision Two Products<br>Products Wholesale                                                                                        | 4/1/2024<br>$\odot$<br>$\checkmark$<br>1:25 AM        | $2$ admin admin $\sqrt{ }$      |
|-------------------------------------------------|----------------------------------------------------------------------------------------------------|----------------------------------------------------------------------------------------------------|-------------------------------------------------------|---------------------------------|
| <b>Ext</b> Favorites                            | <b>Connector Configurations</b><br>KCF23R2                                                                                                  |                                                                                                    | LI NOTES<br><b>FILES</b>                              | TOOLS *<br><b>CUSTOMIZATION</b> |
| <b>C</b> Data Views                             | 净<br>$\Omega$<br>$D \times K$<br>XI TEST CREDENTIALS<br>$^{+}$<br>$\begin{bmatrix} 12 \\ 13 \end{bmatrix}$<br>$\langle$<br>$\rightarrow$    |                                                                                                    |                                                       |                                 |
| Ο<br>Time and Expenses                          | <b>CUSTOMER SYNC PREFERENCES</b><br>* Connector ID:<br>KCF23R2<br>$\Omega$<br>Customer Cias. INTERCO, INTL. INTLCA, I v<br>Name:<br>KCF23R2 | ORDER SYNC PREFERENCES<br>Order Types to  SO - Sales Order                                                                         | MESSAGE PROCESSING SETTINGS<br>* Retry Count:         | $\lambda$                       |
| 圃<br>Finance                                    | nclude Locations in Data Retrieval<br>Active<br>IJ                                                                                          | Sync Orders only for enabled customers                                                                                             | Retry.Interval(                                       | $\overline{\mathbf{3}}$<br>10   |
| S<br>Banking                                    | Include Contacts in Data Retrieval<br>* Connector Plu<br>KNWebhook.KNWebhookCor                                                             | Sync Order if at least one shipment is confirmed.<br>Orders With Unpaid Balance for Sync Changes to Zero.<br>SHIPMENT SYNC TRIGGER | Enable Batch Mode<br>Threshold Count:<br>Batch Count: | $\overline{2}$                  |
| $\ominus$ Payables                              |                                                                                                    | On Shipment Confirmation<br>O On Invoice Release                                                                                   |                                                       | 10                              |
| $\circled{\scriptstyle\text{+}}$<br>Receivables | ENDPOINT URL<br>INVENTORY PREFERENCES<br>PLUGIN PARAMETERS.<br>LOGGING<br><b>ENABLE FEATURES</b>                                            |                                                                                                    |                                                       |                                 |
|                                                 | INVENTORY SYNC PREFERENCES                                                                                                    |                                                                                                    |                                                       |                                 |
| Sales Orders                                    | Warehouses M. WHOLESALE, RETAIL, VA., v<br>Sync Qty:<br>Qty Available                                                                       |                                                                                                    |                                                       |                                 |
| $P$ Purchases                                   | KIT QUANTITY SYNC PREFERENCES<br>Include Default Kit Qty                                                                                    |                                                                                                    |                                                       |                                 |
| ab Inventory                                    | Include Possible Kit Qty Component<br>NonStock Qty:<br>100                                                                                  |                                                                                                    |                                                       |                                 |
| (2) Dashboards                                  |                                                                                                    |                                                                                                    |                                                       |                                 |
| Commerce Connec.                                |                                                                                                    |                                                                                                    |                                                       |                                 |
| $\cdots$                                        | Your product is in trial mode. Only two concurrent users are allowed.                                                                       |                                                                                                    |                                                       | <b>ACTIVATE</b>                 |

*Figure: Connector Configuration*

• Upon enabling the check box, navigate to the left side of Acumatica and select **[Update Kit Qty].**

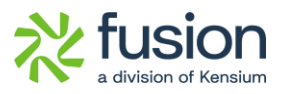

| <b>Q</b> Acumatica                                                                                                    | $\alpha$<br>$\circ$<br>Search                                                                                                    |                                                                                                    |                                                                                                    | Revision Two Products<br>Products Wholesale                                                                               | 4/1/2024<br>$\checkmark$<br>1:26 AM | $\odot$  | $\lambda$ admin admin $\lambda$ |
|----------------------------------------------------------------------------------------------------|----------------------------------------------------------------------------------------------------|----------------------------------------------------------------------------------------------------|----------------------------------------------------------------------------------------------------|----------------------------------------------------------------------------------------------------|-------------------------------------|----------|---------------------------------|
| $\overrightarrow{\mathbf{2}}$ Favorites                                                                                                    | <b>Commerce Connector</b>                                                                                                    |                                                                                                    |                                                                                                    |                                                                                                    | 县<br>6                              | $\times$ | TOOLS *<br><b>TOMIZATION</b>    |
| <b>C</b> Data Views<br>Time and Expenses<br>$\circ$<br>圃<br>Finance<br>\$ Banking<br>$\Theta$ Payables<br>$(+)$ Receivables<br>Sales Orders<br>$P$ Purchases<br><b>b</b> Inventory | <b>Connector Configurations</b><br>Initialization<br><b>Refresh Token</b><br><b>Substitute Lists</b><br>Schema Management<br>Product<br>Category<br>Customer | <b>Category Schema</b><br><b>Customer Schema</b><br><b>Product Data</b><br><b>Category Data</b><br><b>Customer Data</b><br><b>Order Data</b> | Co.<br>Product<br><b>Template Items</b><br><b>Kit Items</b><br>Pricing<br>Inventory<br><b>Sales Prices</b><br>Category<br>Customer<br><b>Customer Contact</b><br><b>Customer Locations</b><br>Order<br><b>Order Status</b><br>Shipment<br>Invoice<br><b>Entitiy Delete Action</b> | Product<br>Category<br>Customer<br>Sales Order<br>Shipment<br>Invoice<br>Report<br>Logs<br>Other<br>UpdatePrimaryLocation |                                     |          | $\mathcal{A}$                   |
| Dashboards<br>$\omega$                                                                                                    |                                                                                                    |                                                                                                    | Clear Logs<br><b>Import Entities</b>                                                                                                    |                                                                                                    |                                     |          |                                 |
| Commerce Connec                                                                                                    |                                                                                                    |                                                                                                    | TV Update Kit Qty                                                                                                    |                                                                                                    |                                     |          |                                 |

*Figure: Connector Configuration*

- Click on **[PROCESS MESSAGES].**
- On clicking the Qty will Update from Acumatica to Webhook.

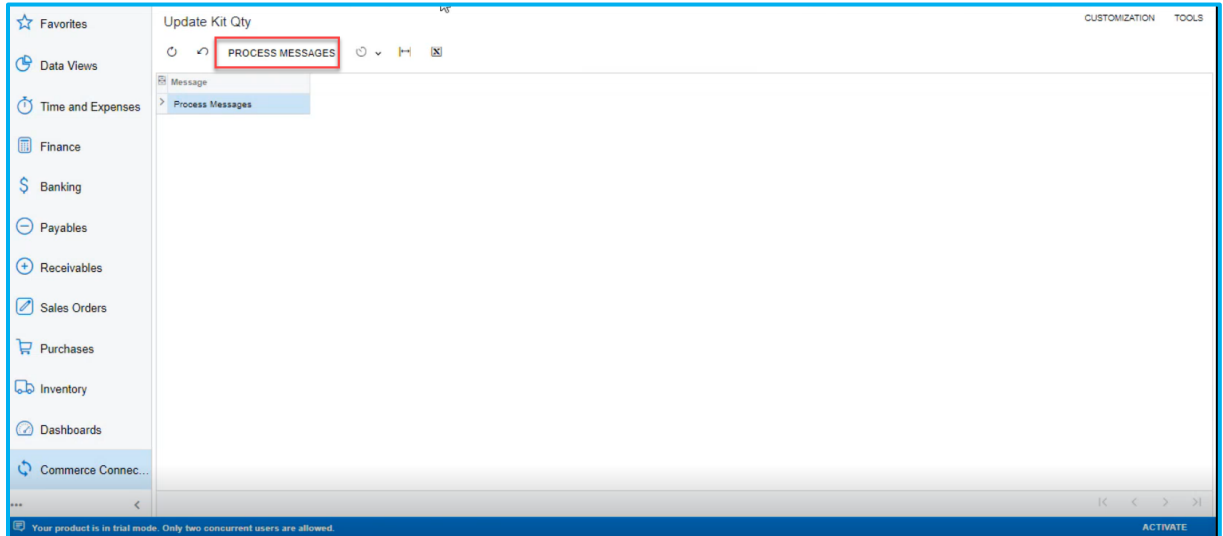

*Figure: Process Message*

• To view the Update Qty status, click **[Logs]** under **[Reports].**

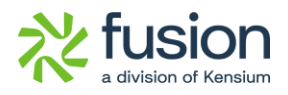

| <b>Q</b> Acumatica                                                    | Search                               | $\alpha$<br>$\circ$                             |                                                                         |         | 味                      | 4/1/2024<br><b>Revision Two Products</b><br><b>Products Wholesale</b><br>1:26 AM | $\odot$<br>$\checkmark$ | $2$ admin admin $\sqrt{ }$                  |                                |
|-----------------------------------------------------------------------|--------------------------------------|-------------------------------------------------|-------------------------------------------------------------------------|---------|------------------------|----------------------------------------------------------------------------------|-------------------------|---------------------------------------------|--------------------------------|
| <b>Ext</b> Favorites                                                  | Logs                                 |                                                 |                                                                         |         |                        |                                                                                  |                         | <b>CUSTOMIZATION</b>                        | TOOLS *                        |
| ල<br>Data Views                                                       | 日<br>$\circ$<br>$\Omega$             | $\mathbf{x}$<br>$\left  \leftarrow \right $<br> |                                                                         |         |                        |                                                                                  |                         |                                             |                                |
| <b>Time and Expenses</b><br>$\circ$                                   | Action Type:<br>Level:               |                                                 | From Date:<br>$\checkmark$<br>$\checkmark$<br>To Date:                  | ml<br>目 | From Time:<br>To Time: | O)<br>Ö                                                                          |                         |                                             | $\hat{\phantom{a}}$            |
| 同<br>Finance                                                          | Message:                             |                                                 |                                                                         |         |                        |                                                                                  |                         |                                             |                                |
| S Banking                                                             | <b>B D</b> Level                     | Action Type                                     | Message                                                                 |         | Endpoint Url           | Description                                                                      | Login User              | Log<br>Date                                 | Log<br>Time                    |
|                                                                       | <b>8 D</b><br>$\rightarrow$<br>ERROR | Update Kit Qty Sync                             |                                                                         |         | KN.CF.52.35            | Value cannot be null. Parameter name: value                                      | admin                   | 3/31/2024 3:07 AM                           |                                |
| $\Theta$ Payables                                                     | $B$ $D$<br>ERROR                     | Update Kit Qty Sync                             |                                                                         |         | KN.CF.52.35            | Value cannot be null. Parameter name: value                                      | admin                   | 3/31/2024 3:07 AM                           |                                |
| $(+)$ Receivables                                                     | <b>BD</b><br><b>INFO</b>             | Inventory Sync                                  | {"Count":1,"Inventory":[{"sku":"GEOMETRY","InventoryDetails":{"Inve     |         | https://webhook.site/  | Inventory(s) updated successfully in Commerce.                                   | admin                   | 3/31/2024 3:07 AM                           |                                |
|                                                                       | <b>8 D</b><br>ERROR                  | Update Kit Qty Sync                             |                                                                         |         | KN.CF.52.35            | Value cannot be null. Parameter name: value                                      | admin                   | 3/31/2024 3:06 AM                           |                                |
| Sales Orders                                                          | $B$ $D$<br>ERROR                     | Update Kit Qty Sync                             |                                                                         |         | KN.CF.52.35            | Value cannot be null. Parameter name: value                                      | admin                   | 3/31/2024 3:06 AM                           |                                |
|                                                                       | <b>8 D</b><br>ERROR                  | Update Kit Qty Sync                             |                                                                         |         | KN.CF.52.35            | Value cannot be null. Parameter name: value                                      | admin                   | 3/31/2024 2:59 AM                           |                                |
| $P$ urchases                                                          | <b>0 D</b><br>ERROR                  | Update Kit Qty Sync                             |                                                                         |         | KN.CF.52.35            | Value cannot be null. Parameter name: value                                      | admin                   | 3/31/2024 2:59 AM                           |                                |
|                                                                       | <b>8 D</b><br>ERROR                  | Update Kit Qty Sync                             |                                                                         |         | KN.CF.52.35            | Value cannot be null. Parameter name: value                                      | admin                   | 3/31/2024 2:58 AM                           |                                |
| <b>b</b> Inventory                                                    | <b>8 D</b><br>ERROR                  | Update Kit Qty Sync                             |                                                                         |         | KN.CF.52.35            | Value cannot be null. Parameter name: value                                      | admin                   | 3/31/2024 2:58 AM                           |                                |
|                                                                       | $0$ $\Omega$<br>INFO.                | Inventory Sync                                  | {"Count":1,"Inventory":[{"sku":"COMPASS","InventoryDetails":{"Invent    |         | https://webhook.site/  | Inventory(s) updated successfully in Commerce.                                   | admin                   | 3/31/2024 2:57 AM                           |                                |
| <b>Dashboards</b>                                                     | $B$ $D$<br><b>INFO</b>               | Pricing Sync                                    | {"Count":1,"InvPricing":{{"sku":"COMPASS","price":10.000000,"msrp"      |         | https://webhook.site/  | Price(s) updated successfully in Commerce.                                       | admin                   | 3/31/2024 2:57 AM                           |                                |
|                                                                       | <b>BD</b><br>INFO.                   | Product Sync                                    | {"Count":1,"Product":[{"GeneralSetting":{"General":[{"Field":"Inventory |         | https://webhook.site/. | Product(s) created/updated successfully in Comm                                  | admin                   | 3/31/2024 2:56 AM                           |                                |
| Commerce Connec.                                                      | <b>&amp; D</b> INFO                  | Inventory Sync                                  | {"Count":1,"Inventory":[("sku":"DIVIDER","InventoryDetails":{"Inventor  |         | https://webhook.site/  | Inventory(s) updated successfully in Commerce.                                   | admin                   | 3/31/2024 2:53 AM                           |                                |
|                                                                       |                                      |                                                 |                                                                         |         |                        |                                                                                  |                         | $\mathbb{K}$<br>$\mathcal{L}_{\mathcal{C}}$ | $\rightarrow$<br>$\rightarrow$ |
| Your product is in trial mode. Only two concurrent users are allowed. |                                      |                                                 |                                                                         |         |                        |                                                                                  |                         |                                             | <b>ACTIVATE</b>                |

*Figure: Process Message*

• If you enable the **[Possible kit Qty component],** it will sync the child item component from Acumatica to the webhook site.

| <b>Q</b> Acumatica            | Q<br>$\circlearrowright$<br>Search                                                                            | <b>Revision Two Products</b>                                                              | 4/1/2024<br>$\triangle$ admin admin $\vee$<br>$\odot$<br>$\mathbf{v}$<br>1:26 AM |
|-------------------------------|----------------------------------------------------------------------------------------------------|-------------------------------------------------------------------------------------------|----------------------------------------------------------------------------------|
| <b>A</b> Favorites            | <b>Connector Configurations</b><br>KCF23R2                                                                    |                                                                                           | L) NOTES<br><b>FILES</b><br>TOOLS *<br><b>CUSTOMIZATION</b>                      |
| ල<br>Data Views               | 圕<br>$\Omega$<br>$D \vee K \vee D$<br><b>XI</b> TEST CREDENTIALS<br>间                                         |                                                                                           |                                                                                  |
| Time and Expenses             | CUSTOMER SYNC PREFERENCES<br>$\circ$<br>* Connector ID:<br>KCF23R2<br>Name:                                   | ORDER SYNC PREFERENCES                                                                    | $\hat{ }$<br><b>MESSAGE PROCESSING SETTINGS</b>                                  |
|                               | Customer Clas INTERCO, INTL, INTLCA, I v<br>KCF23R2<br><b>Z</b> Active<br>Include Locations in Data Retrieval | Order Types to  SO - Sales Order<br>$\check{~}$<br>Sync Orders only for enabled customers | * Retry Count:<br>$\overline{3}$<br>Retry Interval(<br>10                        |
| 丽<br>Finance                  | KNWebhook.KNWebhookCor<br>Include Contacts in Data Retrieval<br>« Connector Plu                               | Sync Order if at least one shipment is confirmed.                                         | Enable Batch Mode                                                                |
|                               |                                                                                                    | C Orders With Unpaid Balance for Sync Changes to Zero.                                    | Threshold Count:<br>$\overline{2}$                                               |
| Banking                       |                                                                                                    | SHIPMENT SYNC TRIGGER                                                                     | Batch Count:<br>10                                                               |
| $\left( -\right)$<br>Payables |                                                                                                    | On Shipment Confirmation<br>O On Invoice Release                                          |                                                                                  |
| $^{(+)}$<br>Receivables       | <b>INVENTORY PREFERENCES</b><br>PLUGIN PARAMETERS<br>LOGGING<br><b>ENABLE FEATURES</b><br>ENDPOINT URL        |                                                                                           |                                                                                  |
| Sales Orders                  | <b>INVENTORY SYNC PREFERENCES</b> .<br>Warehouses M WHOLESALE, RETAIL, VA v                                   |                                                                                           |                                                                                  |
| $P$ urchases                  | Sync Qty:<br>Oty Available<br>$\checkmark$<br>KIT QUANTITY SYNC PREFERENCES                                   |                                                                                           |                                                                                  |
| <b>b</b> Inventory            | □ Include Default Kit Qty<br>Include Possible Kit Qty Component                                               |                                                                                           |                                                                                  |
| Dashboards                    | 100<br>NonStock Qty:                                                                                          |                                                                                           |                                                                                  |
| Commerce Connec               |                                                                                                    |                                                                                           |                                                                                  |
| $\cdots$                      |                                                                                                    |                                                                                           |                                                                                  |
|                               | Your product is in trial mode. Only two concurrent users are allowed.                                         |                                                                                           | <b>ACTIVATE</b>                                                                  |

*Figure: Connector Configuration*

• If you enable both **[Default Kit Qty]**and **[Possible Kit Qty Component]** check boxes it will sync both the Parent and Child Component quantity from Acumatica to the Webhook site.

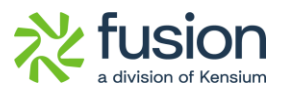

| <b>Q</b> Acumatica             | $\alpha$<br>$\circlearrowright$<br>Search                                                                                          | ${\bf Revision\ Two\ Products} \begin{array}{l} \displaystyle\bigvee \\\ \displaystyle\triangleright \end{array}$ Products Wholesale | 4/1/2024<br>1:29 AM                                  | $\odot$              | $2$ admin admin $\sqrt{ }$      |
|--------------------------------|----------------------------------------------------------------------------------------------------|----------------------------------------------------------------------------------------------------|------------------------------------------------------|----------------------|---------------------------------|
| <b>Ex</b> Favorites            | <b>Connector Configurations</b><br>KCF23R2                                                                                         |                                                                                                    | I NOTES                                              | <b>FILES</b>         | TOOLS *<br><b>CUSTOMIZATION</b> |
| <b>C</b> Data Views            | 凹<br>$\Omega$<br>$D \times K \times D$ > > > TEST CREDENTIALS<br>$+$<br>$\boxed{11}$                                               |                                                                                                    |                                                      |                      |                                 |
| Time and Expenses<br>$\bigcap$ | CUSTOMER SYNC PREFERENCES<br>* Connector ID:<br>$\circ$<br>KCF23R2<br>Name:<br>Customer Clas INTERCO, INTL, INTLCA, I v<br>KCF23R2 | ORDER SYNC PREFERENCES<br>Order Types to  SO - Sales Order<br>$\checkmark$                                                           | <b>MESSAGE PROCESSING SETTINGS</b><br>* Retry Count: | 3                    | $\hat{\phantom{a}}$             |
| <b>Finance</b>                 | Active<br>Include Locations in Data Retrieval<br>* Connector Plu KNWebhook.KNWebhookCor C<br>Include Contacts in Data Retrieval    | Sync Orders only for enabled customers<br>Sync Order if at least one shipment is confirmed.                                          | Retry Interval(.<br>Enable Batch Mode                | 10                   |                                 |
| S Banking                      |                                                                                                    | Orders With Unpaid Balance for Sync Changes to Zero.<br>SHIPMENT SYNC TRIGGER                                                        | Threshold Count<br>Batch Count:                      | $\overline{c}$<br>10 |                                 |
| $\Theta$ Payables              |                                                                                                    | On Shipment Confirmation<br>O On Invoice Release                                                                                     |                                                      |                      |                                 |
| $+$ Receivables                | <b>INVENTORY PREFERENCES</b><br>PLUGIN PARAMETERS<br>LOGGING<br><b>ENABLE FEATURES</b><br>ENDPOINT URL                             |                                                                                                    |                                                      |                      |                                 |
| Sales Orders                   | INVENTORY SYNC PREFERENCES<br>Warehouses M WHOLESALE, RETAIL, VA v                                                                 |                                                                                                    |                                                      |                      |                                 |
| $P$ urchases                   | Sync Qty:<br>Oty Available<br>$\checkmark$<br>KIT QUANTITY SYNC PREFERENCES                                                        |                                                                                                    |                                                      |                      |                                 |
| <b>b</b> Inventory             | Include Default Kit Qty<br>nclude Possible Kit Qty Component                                                                       |                                                                                                    |                                                      |                      |                                 |
| <b>Dashboards</b>              | 100<br>NonStock Qty:                                                                                                    |                                                                                                    |                                                      |                      |                                 |
| Commerce Connec.               |                                                                                                    |                                                                                                    |                                                      |                      |                                 |
|                                |                                                                                                    |                                                                                                    |                                                      |                      |                                 |
|                                | Your product is in trial mode. Only two concurrent users are allowed.                                                              |                                                                                                    |                                                      |                      | <b>ACTIVATE</b>                 |

*Figure: Connector Configuration*

### <span id="page-7-0"></span>**Installation Changes**

There are no installation changes included in this release.

## <span id="page-7-1"></span>**UI Changes**

There are no UI changes included in this release.

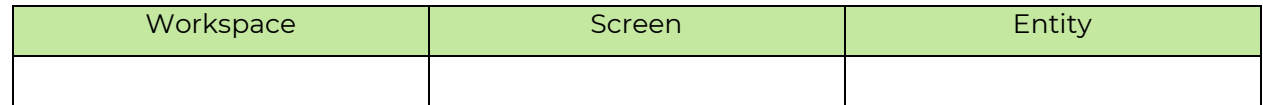

## <span id="page-7-2"></span>**Known Bugs and Issues**

No Known Bugs and issues for this release.

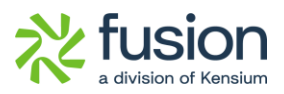

## <span id="page-8-0"></span>**Fixes**

There are no fixes included in this release.